## ホワイトバランスを設定する

光源に合わせて、色合いの設定ができます。

*1* D をタッチして、メニューを表示する

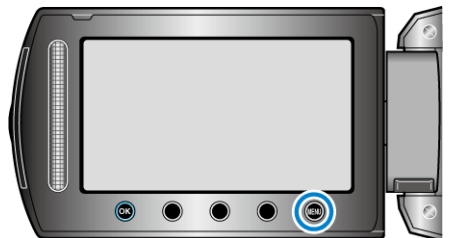

2 "マニュアル設定"を選び、<sup>6</sup>をタッチする

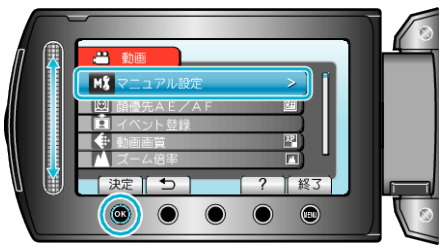

*3* "ホワイトバランス"を選び、C をタッチする

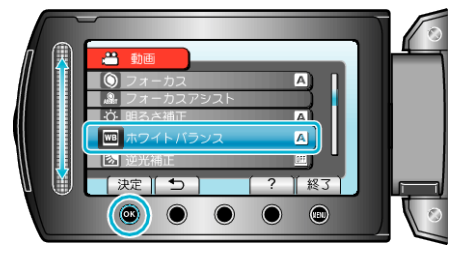

4 ホワイトバランスの設定を選び、<sup>6</sup>をタッチする

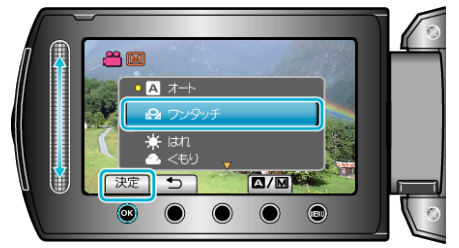

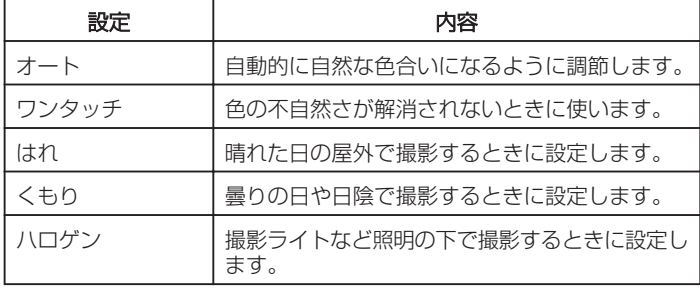

## ワンタッチを使うときは

- *1* 白い紙をレンズの前に置き、画面一杯に表示する
- 2 "ワンタッチ"を選んで、<sup>6</sup>をタッチし続ける
- カーソルが点滅します。
- 3 メニューが消えたら、<sup>6</sup>から指をはなす